## *ΦΥΛΛΟ ΕΡΓΑΣΙΑΣ 1*

**Λογισμικό Ζωγραφική (Paint) των windows Ενότητα Ζωγραφική με τον υπολογιστή Τάξη** Β **Δημοτικού**

## **ΠΕΡΙΓΡΑΦΗ ΤΗΣ ΕΡΓΑΣΙΑΣ**

Σκοπός της παρούσας δραστηριότητας είναι να ζωγραφίσετε ένα σπίτι, ένα δέντρο και έναν ήλιο.

**Βήμα 1<sup>ο</sup> :** Με το εργαλείο **ορθογώνιο** σχεδιάστε το σπίτι, τα παράθυρα και την πόρτα.

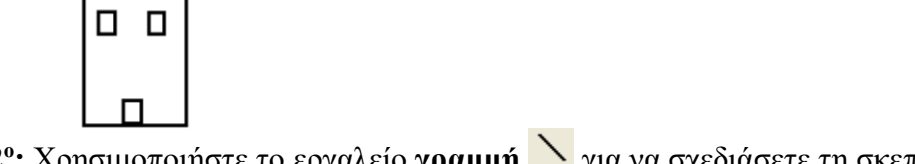

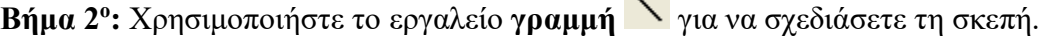

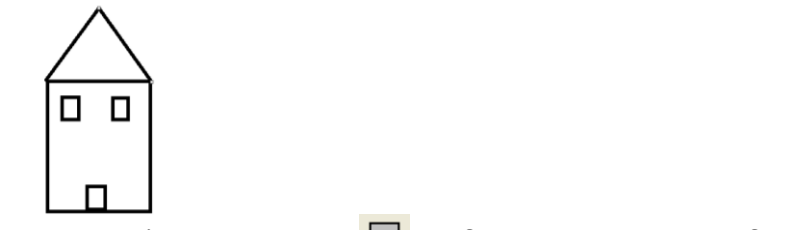

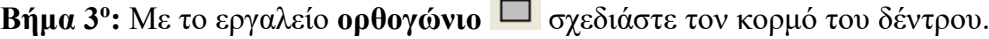

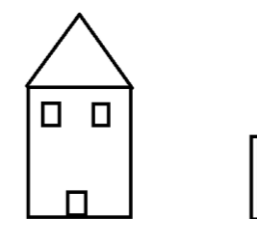

.

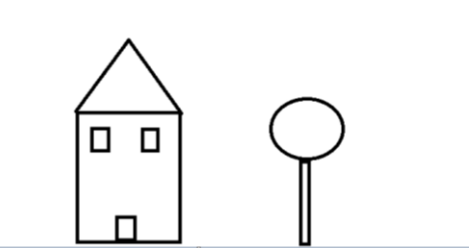

**Βήμα 5°:** Με το εργαλείο **Γέμισμα με χρώμα <sup>166</sup>**, χρωματίστε την ζωγραφιά σας με τα χρώματα της επιλογή σας.

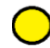

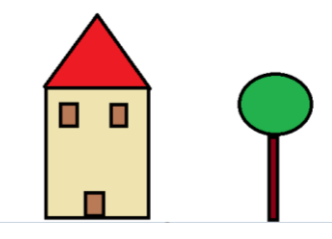

**Βήμα 6°:** Χρησιμοποιήστε το εργαλείο γ**ραμμή** για να σχεδιάσετε τις ακτίνες του ήλιου

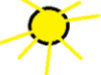

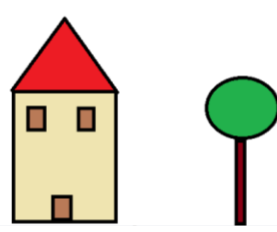

**Βήμα 7°:** Χρησιμοποιήστε το εργαλείο **κείμενο Α΄** για να γράψετε το όνομά σας στη ζωγραφιά.

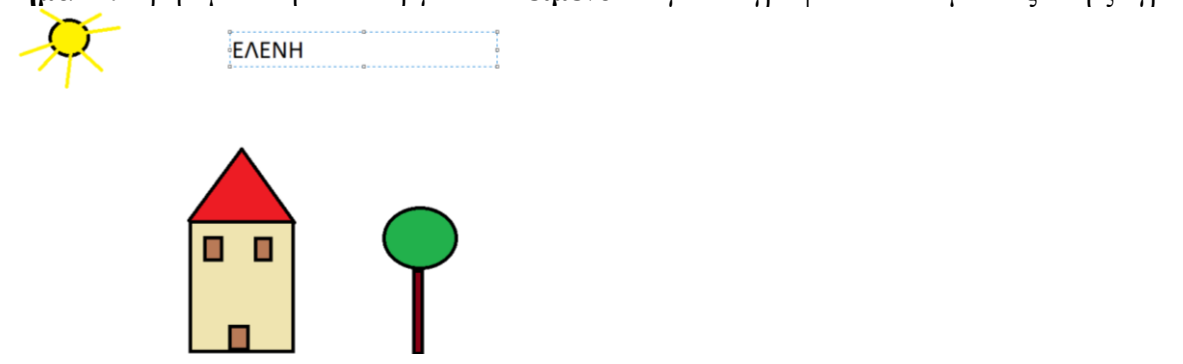

*Αν έχετε εκτυπωτή, επιλέξτε Αρχείο - Εκτύπωση και εκτυπώστε τη ζωγραφιά που φτιάξατε.*